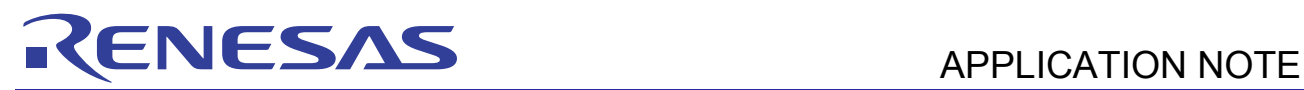

# **SH7216 Group**

#### Using USB to Reprogram Flash Memory in User Program Mode R01AN0316EJ0120 Rev.1.20 Oct 09, 2012

# **Introduction**

In the sample application, the user program mode of the SH7216 is used to reprogram the on-chip flash memory. The data used to program the on-chip flash is stored in a host PC connected to the SH7216, and the USB function module is used for data transfer.

The program used to reprogram the on-chip flash in the sample application is located in the user MAT of the SH7216. The simple flash API (standard API) for the SH-2 and SH-2A, supplied by Renesas Electronics, is used to reprogram the on-chip flash.

# **Target Device**

SH7216

# **Contents**

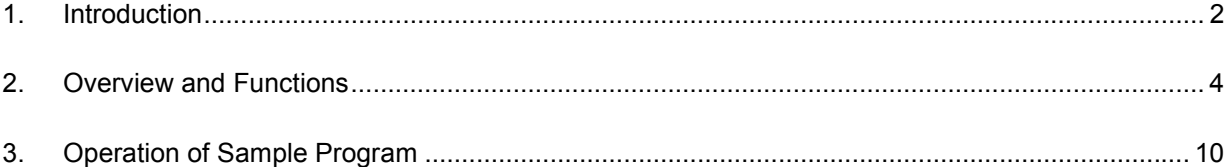

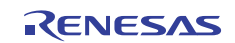

# **1. Introduction**

In the sample application, the SH7216 receives data from the host PC and reprograms the on-chip flash in user program mode.

# **1.1 Specifications**

Figure 1 shows a system overview of the sample application.

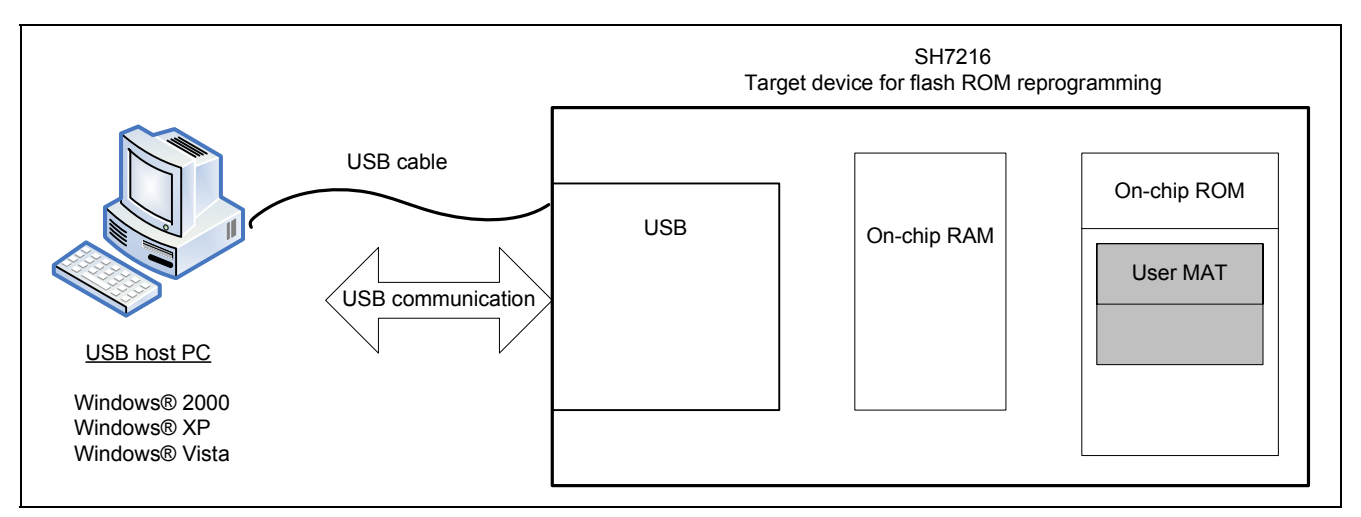

**Figure 1.1 System Configuration** 

- The SH7216 operating mode is user program mode.
- The data to be written to the SH7216 is stored in the host PC.
- The SH7216 and host PC are connected by the USB cable, via which the write data is transferred.
- The SH7216 executes a program in on-chip RAM during reprogramming of the on-chip flash.
- The SH7216 has two data buffer areas (256 bytes each), which are used in parallel for writing to the on-chip flash and for downloading data.
- The standard API is used to program and erase the on-chip flash.

### **Table 1 SH7216 Mode Pin Settings**

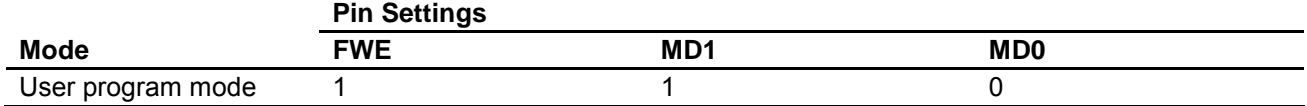

# **1.2 Functions Used**

- Interrupt controller (INTC)
- Pin function controller (PFC)
- USB function module (USB)
- Dedicated sequencer for on-chip flash (FCU)

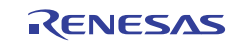

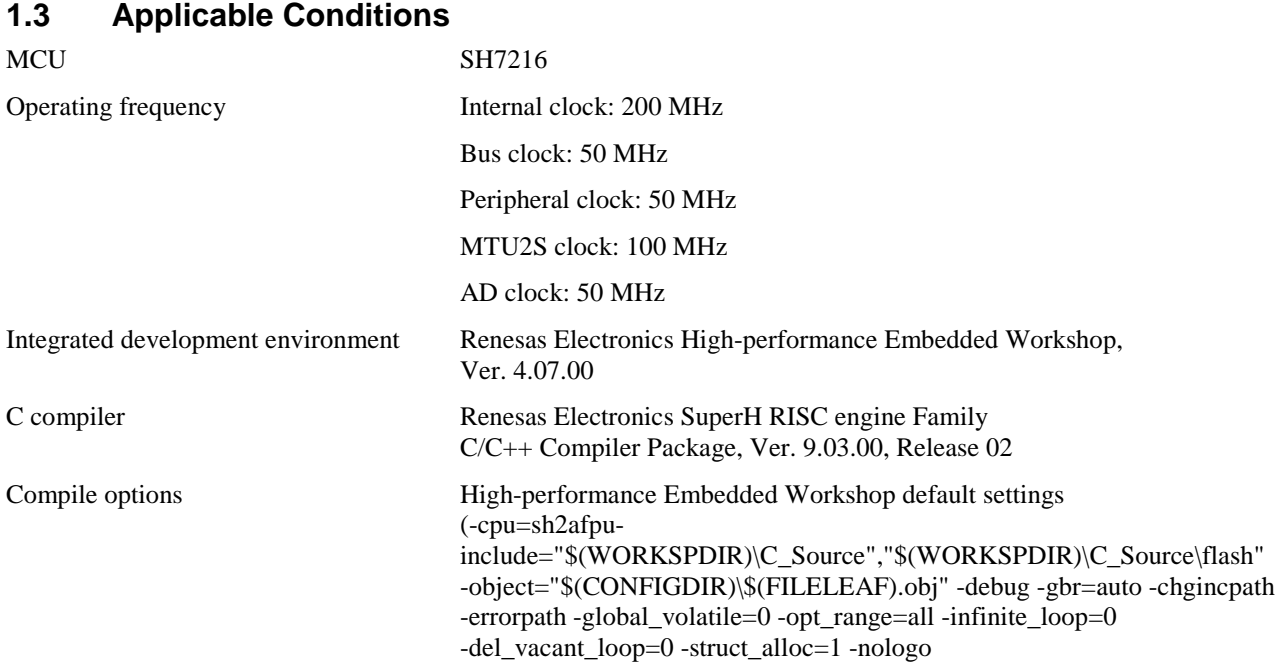

# **1.4 Related Application Notes**

The following application note is related to this application note. Refer to it as necessary in conjunction with this application note.

- SH Family: Simple Flash API for SH-2 and SH-2A
- SH7216 Group USB Function Module: USB Serial Conversion Application Note
- SH7216 Group USB Function Module: USB Mass Storage Class Application Note (REJ06B0897)
- SH7216 Group USB Function Module: USB HID Class Application Note (REJ06B0898)

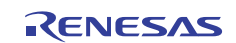

# **2. Overview and Functions**

In the sample application, the SH7216 and host PC are connected by the USB. In addition, a dedicated sequencer (FCU) is used on the SH7216 to program and erase the on-chip flash.

# **2.1 Description of Functions Used**

# **2.1.1 USB function module (USB) Functions**

The sample application transfers data for reprogramming the on-chip flash between the SH7216 and the PC.

Figure 2 is a block diagram of the USB function module.

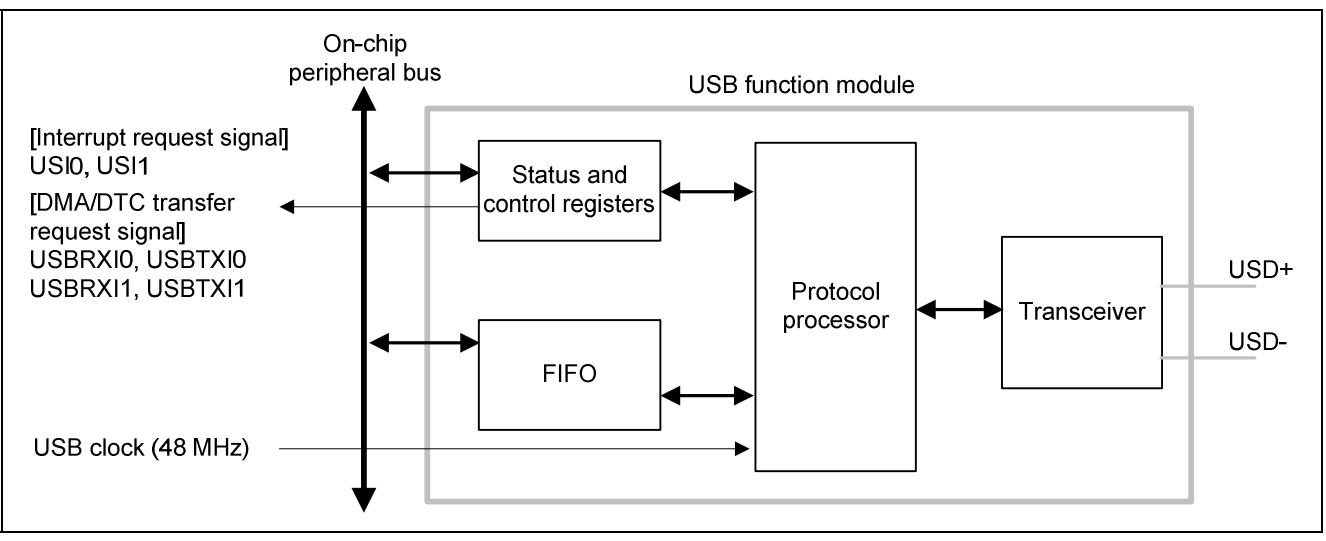

**Figure 2 Block Diagram of USB** 

The features of the on-chip USB function module of the SH7216 are as follows.

- Automatic processing of USB protocol
- Automatic processing of USB standard commands for endpoint 0 (Some commands need to be processed through the firmware.)
- Transfer speed: Full speed
- Interrupt requests: Generation of interrupt signals needed for USB transmission and reception
- Clock: External input clock generated by USB oscillator (48 MHz)
- Low-power mode
- Integrated bus transceiver
- Endpoint configurations: Shown in table 2.

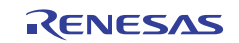

# **Table 2 Endpoint Configurations**

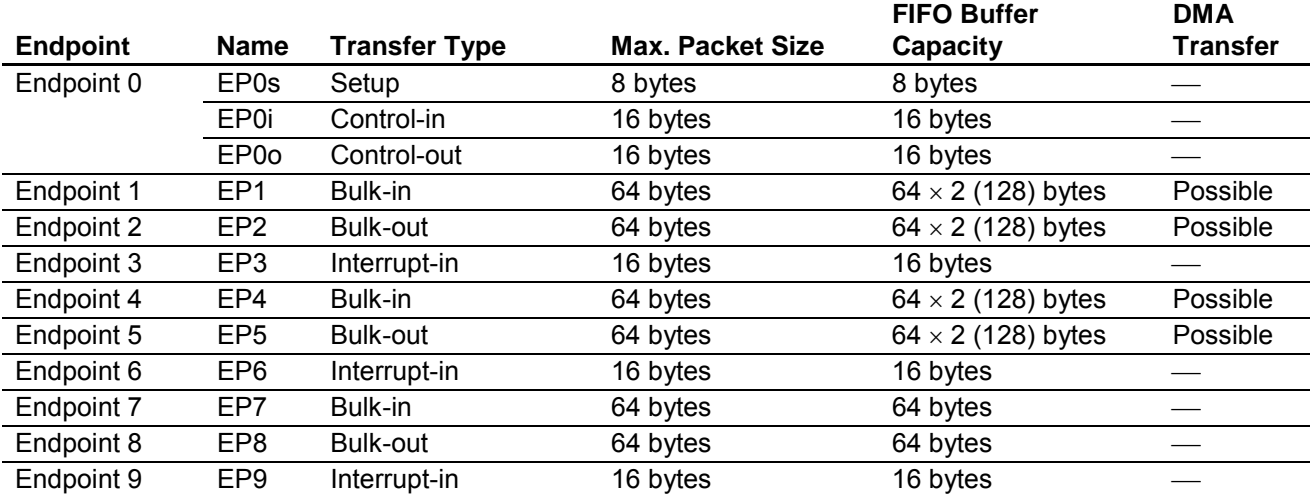

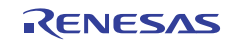

# **2.1.2 On-Chip Flash Dedicated Sequencer (FCU) Functions**

The SH7216 uses the FCU to reprogram the on-chip flash.

Figure 3 is a block diagram of the on-chip flash.

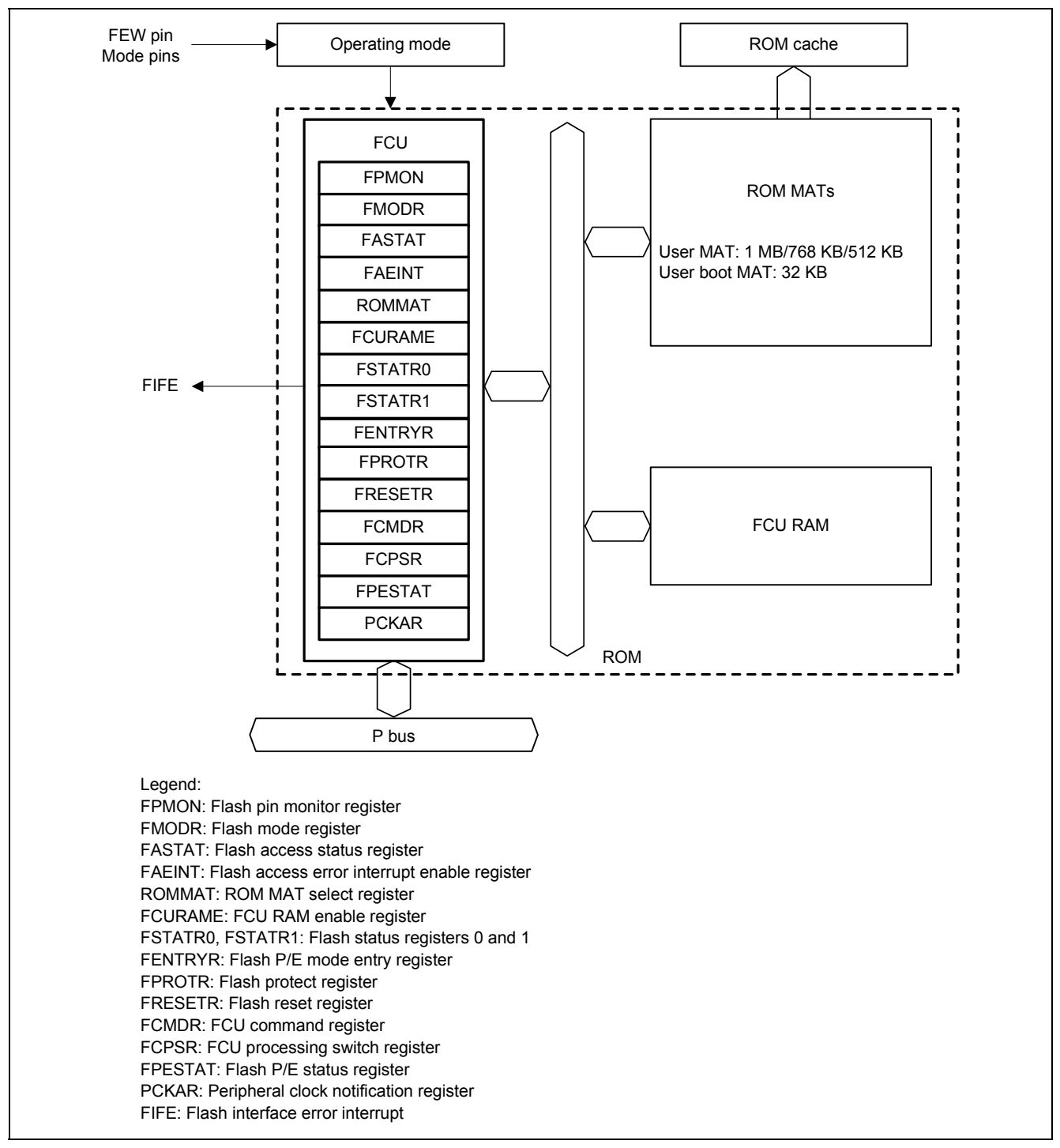

**Figure 3 Block Diagram of On-Chip Flash** 

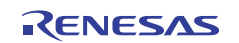

# **2.2 On-Chip Flash Programming/Erasing Operation**

The SH7216 uses the FCU to program and erase the on-chip flash. In the sample application, a standard API is used to program and erase the on-chip flash. The operations described below are carried out within the standard API. For details of the standard API, see the related application note.

# **2.2.1 Preparation for On-Chip Flash Programming/Erasing**

In order to use the FCU, the FCU firmware must be stored in the FCU RAM. After the FCU firmware has been transferred, the FCU can be used to program or erase the on-chip flash by issuing FCU commands to it.

The FCU firmware is stored in the FCU firmware area of the device, and it must be transferred to the FCU RAM at startup. In addition, FCU RAM access is disabled at device startup, so access must be enabled by making the appropriate register setting.

# **2.2.2 On-Chip Flash Erasing**

On the SH7216, the on-chip flash is divided into multiple blocks, and erasing is performed in block units. After the FCU firmware has been transferred, the FCU performs a block erase when an erase command $*$ <sup>1</sup> and an execute command are written to the address of the erasure target block.

Figure 4 shows the division of the SH7216 erasure blocks, and table 2 lists the addresses of the individual blocks.

Note: 1. The erase command may be written to any valid program/erase address in the on-chip flash.

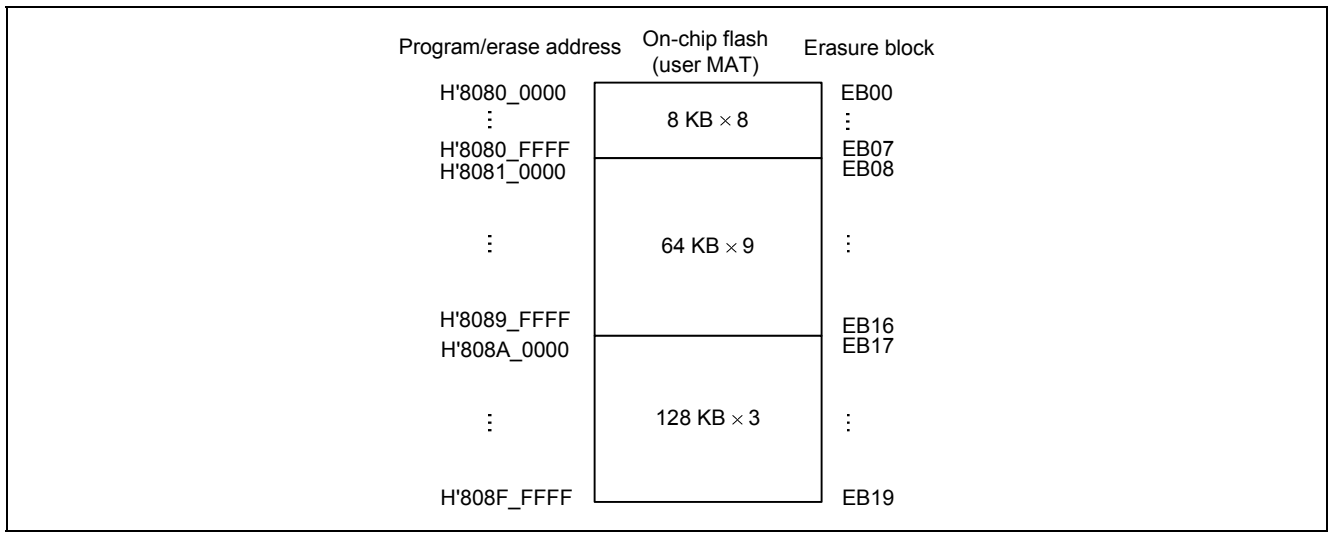

**Figure 4 Division of On-Chip Flash Erasure Blocks** 

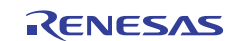

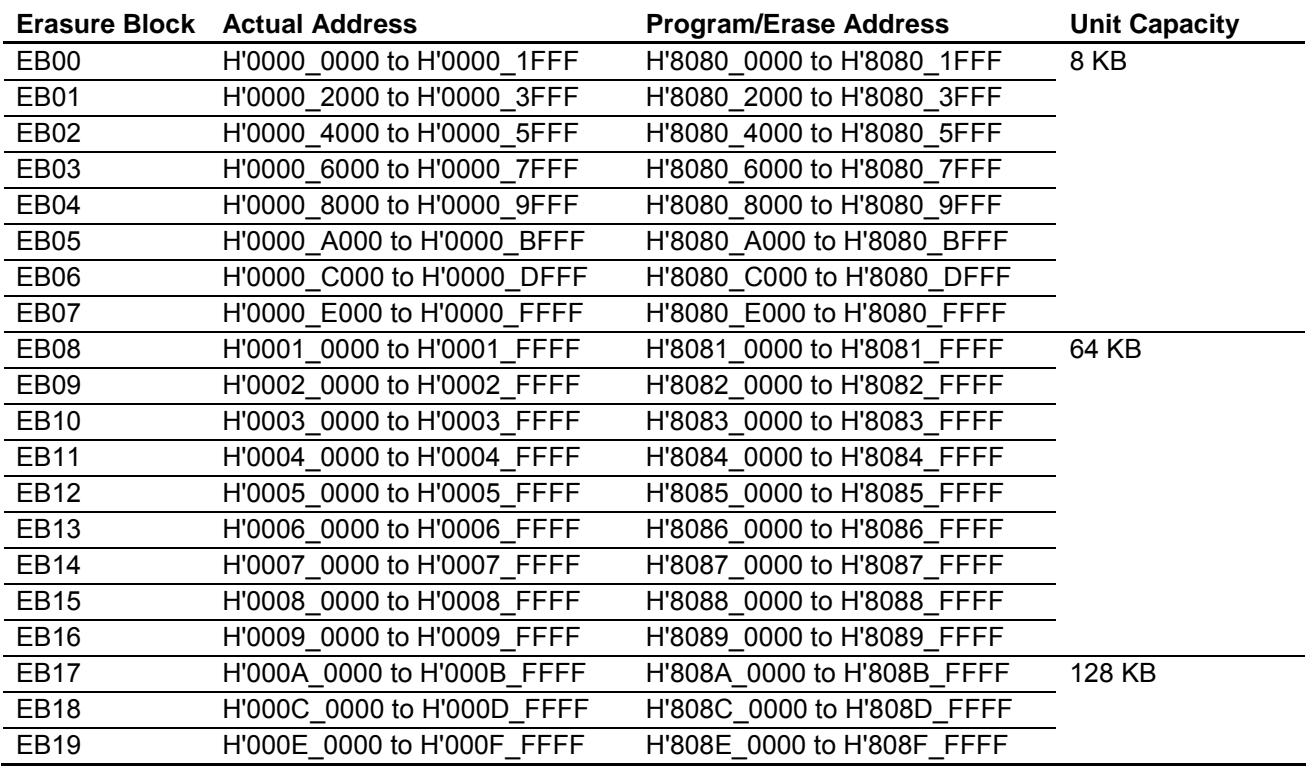

### **Table 3 Erasure Blocks and Addresses**

# **2.2.3 On-Chip Flash Programming**

Programming of the on-chip flash can only take place when the target area is in the erased state. A single write to the user MAT comprises a 256-byte unit of data. As with erasing, the programming procedure consists of issuing a command to the FCU, after which the FCU performs the operation. A write command and the write size $*$ <sup>1</sup> are issued to the program/erase address, followed by writing<sup>\*2</sup> the write data (256 bytes) to the write destination address.<sup>\*3</sup>

- Notes: 1. The write size is fixed at 256 bytes when writing to the user MAT and user boot MAT (issue H'80 as the size).
	- 2. The write data is written to the program/erase address in word size.
	- 3. This address (the program/erase address) is the write address plus H'8080\_0000.

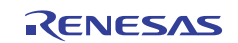

# **2.3 Data Buffer for Reprogramming On-Chip Flash**

In the sample application, a buffer area in the SH7216 is used to save the write data to be programmed to the on-chip RAM. The capacity of the buffer area is 256 bytes, which corresponds to the size of one on-chip flash write operation. A double-buffer configuration is used to enable data transfers from the external device and writing to the on-chip flash to take place in parallel.

The operation of the buffers is determined by using the buff0\_full and buff1\_full flags. $*$ <sup>1</sup> When the value of buff0\_full is BUF\_ON, the data in buffer 0 (Buff0) is written to the on-chip flash while simultaneously the next unit of write data is downloaded to buffer 1 (Buff1). When the value of buff1 full is BUF ON, the operations are reversed.

Figure 5 shows an outline of buffer operation.

Note: 1. In the sample application these flags are set to user-defined values. For details, see table 5, Control Flags.

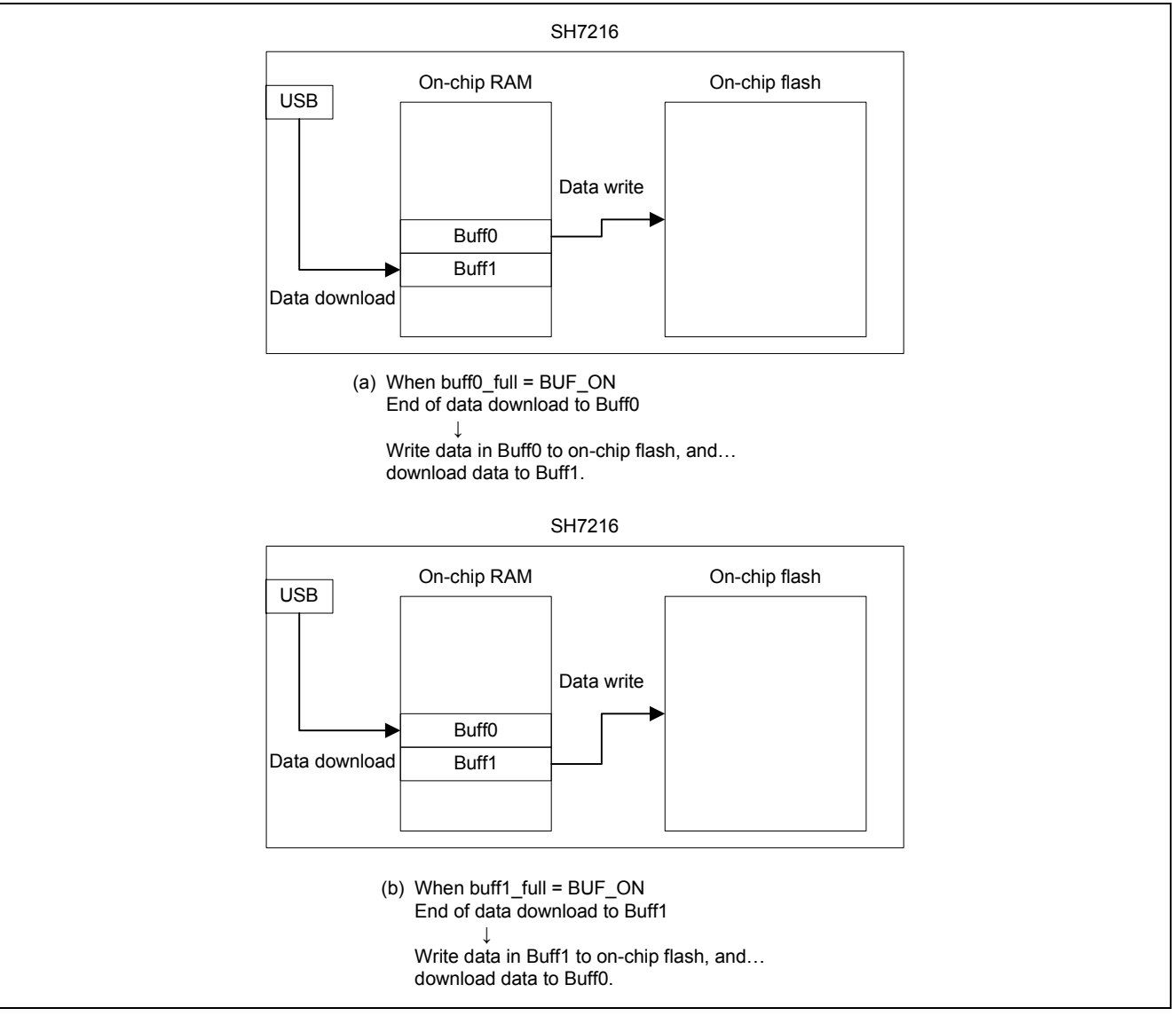

**Figure 5 Outline of Buffer Operation** 

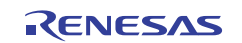

# **3. Operation of Sample Program**

# **3.1 Outline of Operation Overall**

The sample application erases and programs the user MAT area except for blocks EB00 to EB04 (EB05 to EB19).

Figure 6 shows the overall operation sequence.

The above-mentioned area in the on-chip flash programming target device (SH7216) is erased, the USB cable connection is checked, and then the SH7216 waits to receive the write byte count. After it receives the write byte count, the SH7216 enters the state in which it receives data from the host PC.

After all the data has been written, the SH7216 issues the end command and processing ends.

Note: Specify the write byte count as a character string of decimal numbers no more than nine characters in length, including newline characters (CR, LF).

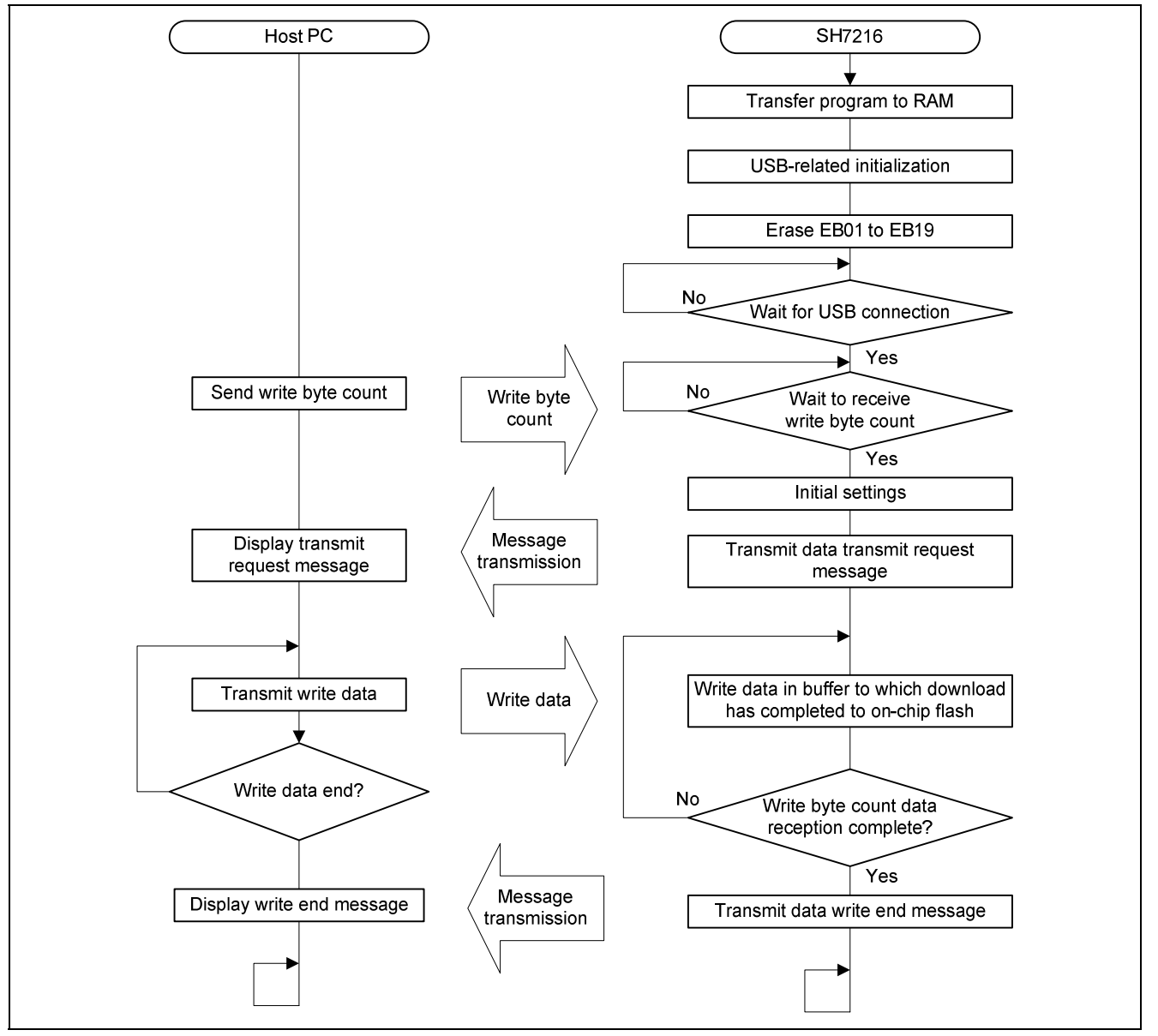

**Figure 6 Overall Operation Sequence** 

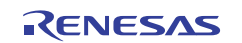

# **3.2 Using the Sample Program**

Make the following connections, then power on the SH7216 CPU board.

- Connect the E10A to the SH7216 CPU board.
- Connect the USB cable to the SH7216 CPU board.
- (1) Connect the USB cable to the host PC. If a message requesting a device driver appears, run the new hardware detection wizard to enable the PC to recognize the device. In this case, specify the file RN\_CommClass.inf (Windows XP) as the device driver.

Device driver storage location: C:\WorkSpace\sh7216\_flash\_usb\USB\_CommClass\_INF

Notes: 1. For Windows Vista, select the file RN\_CommClassVista.inf.

2. Once the device has been recognized, it is not necessary to perform the device recognition procedure again.

(2) Launch a general-purpose communication program on the host PC and select the COM port to be used.

(3) Set the attributes of the serial port to the values listed in table 4.

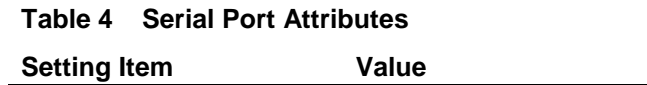

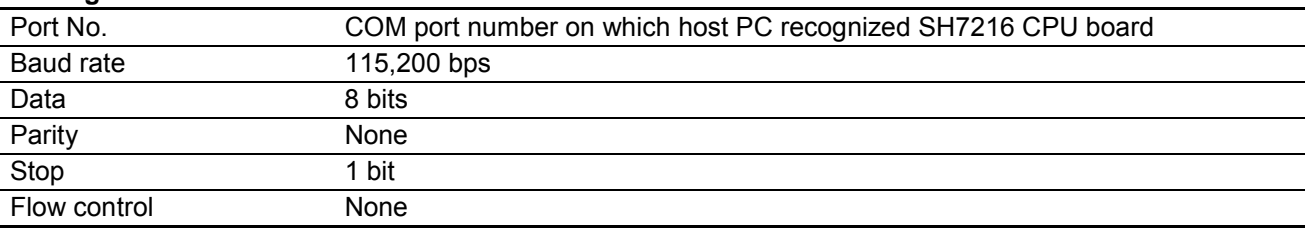

(4) In the terminal program on the host PC, set the transmission attribute to "binary" and transmit the write byte count as a character string of decimal numbers no more than nine characters in length, including newline characters (CR, LF). When the transmission completes, the following message is displayed.

#### **Please Send FW Data**

(5) In the terminal program on the host PC, set the transmission attribute to "binary" and transmit the data to be written to the ROM. At this point, it is possible to transmit the data by specifying a file in the file selection menu. When programming of the ROM completes successfully, the following message is displayed in the communication terminal window.

### **The flash writing was completed.**

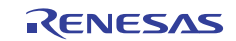

# **3.3 Basic Specifications of Sample Program**

# **3.3.1 Functions Used by Sample Program**

Table 5 lists the control flags used in the sample application.

#### **Table 5 Control Flags**

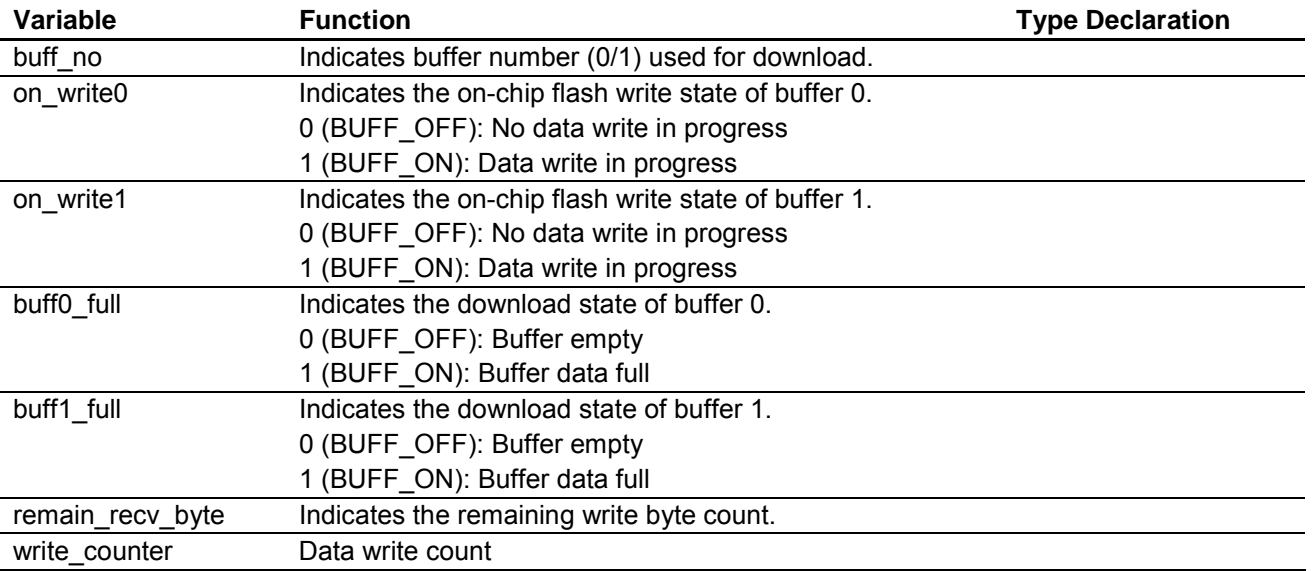

The sample application uses fixed values for the user MAT area (EB05 to EB19), write start address (0x0000A000), and size (0xF6000).

Note: To change the write start address, edit the appropriate values in the definition data of the source program, as shown in figure 7 (max. write size: FW\_DATA\_MAX\_SIZE, write start ROM address: WRITE\_ROM\_ADDR, write start block number: FLASH\_BLK\_START).

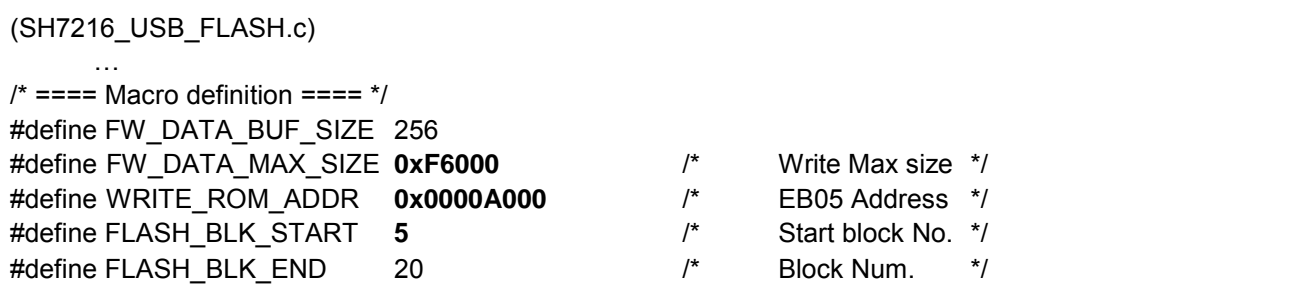

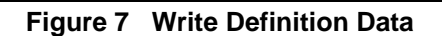

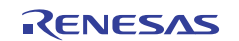

# **3.3.2 Control Functions of Sample Program**

Table 6 lists the functions used in the sample application.

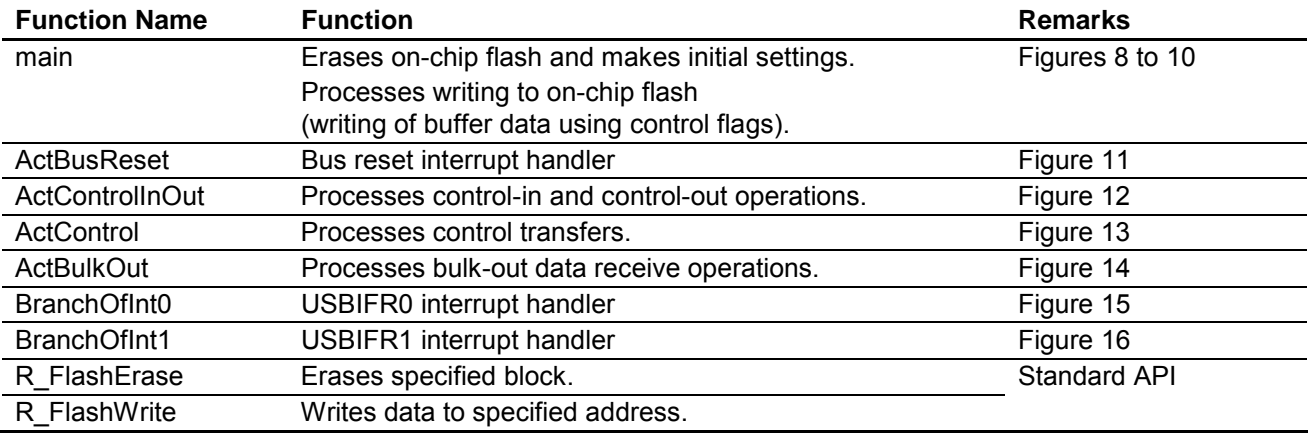

# **Table 6 List of Functions Used**

# **3.3.3 Section Settings of Sample Program**

Table 7 lists the section settings used in the sample application.

### **Table 7 Sample Program Section Settings**

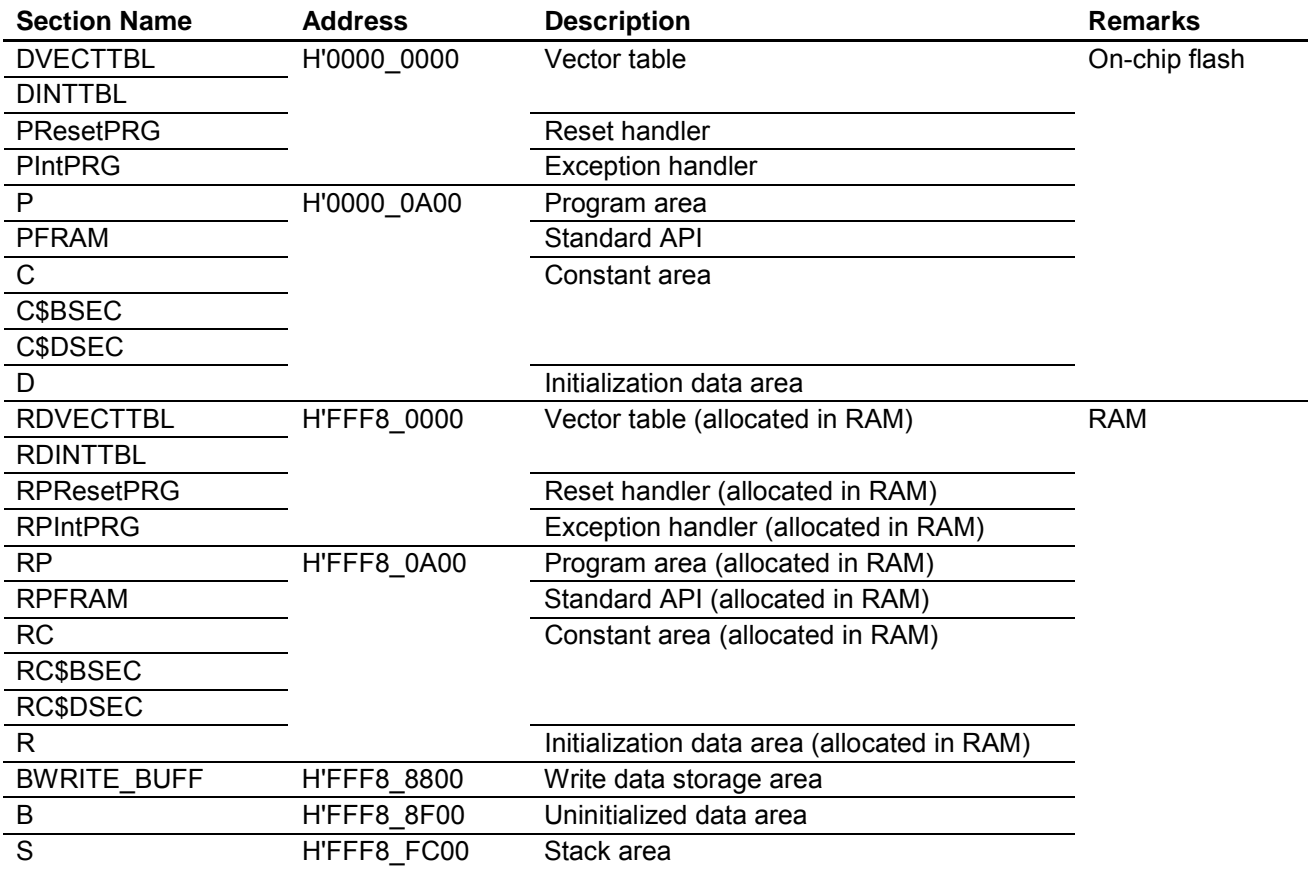

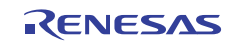

# **3.3.4 Register Settings of Sample Program**

Table 8 lists the register settings used in the sample application.

# **Table 8 Register Settings**

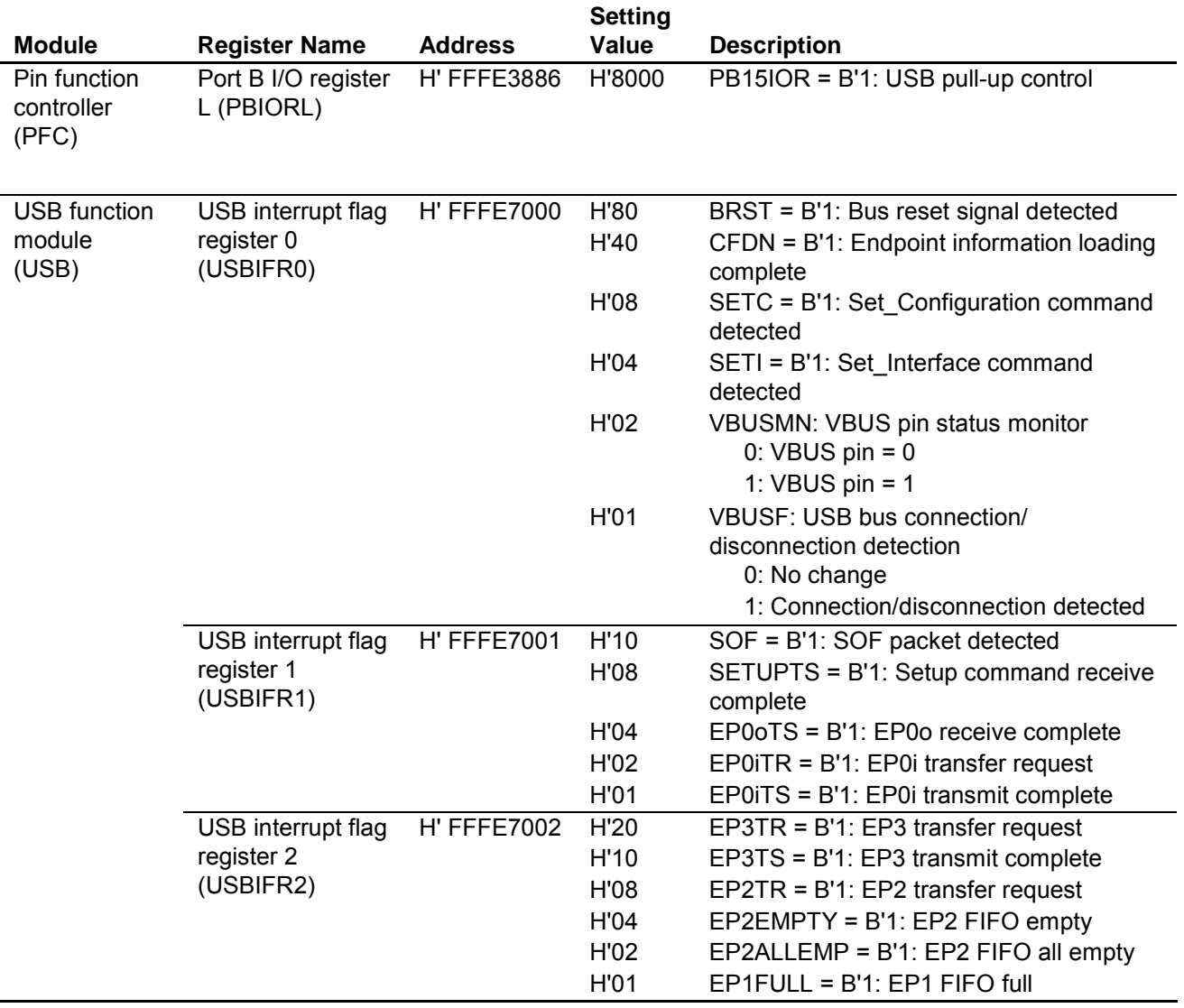

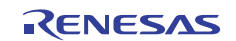

# **3.4 Flowcharts**

Figures 8 to 16 show the operation sequences of the functions used in the sample application.

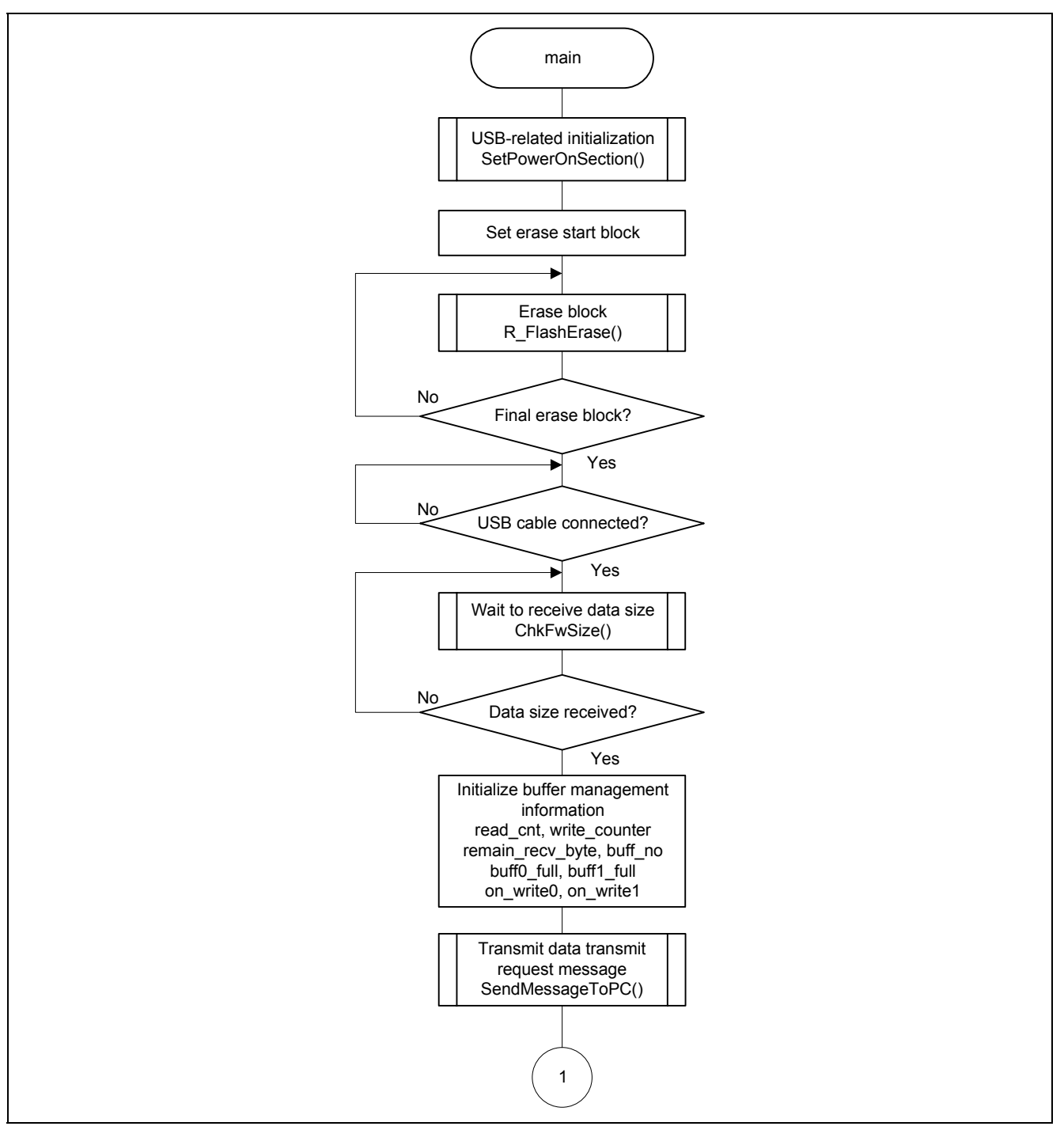

**Figure 8 Main Process Sequence (1/3)** 

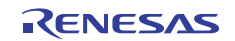

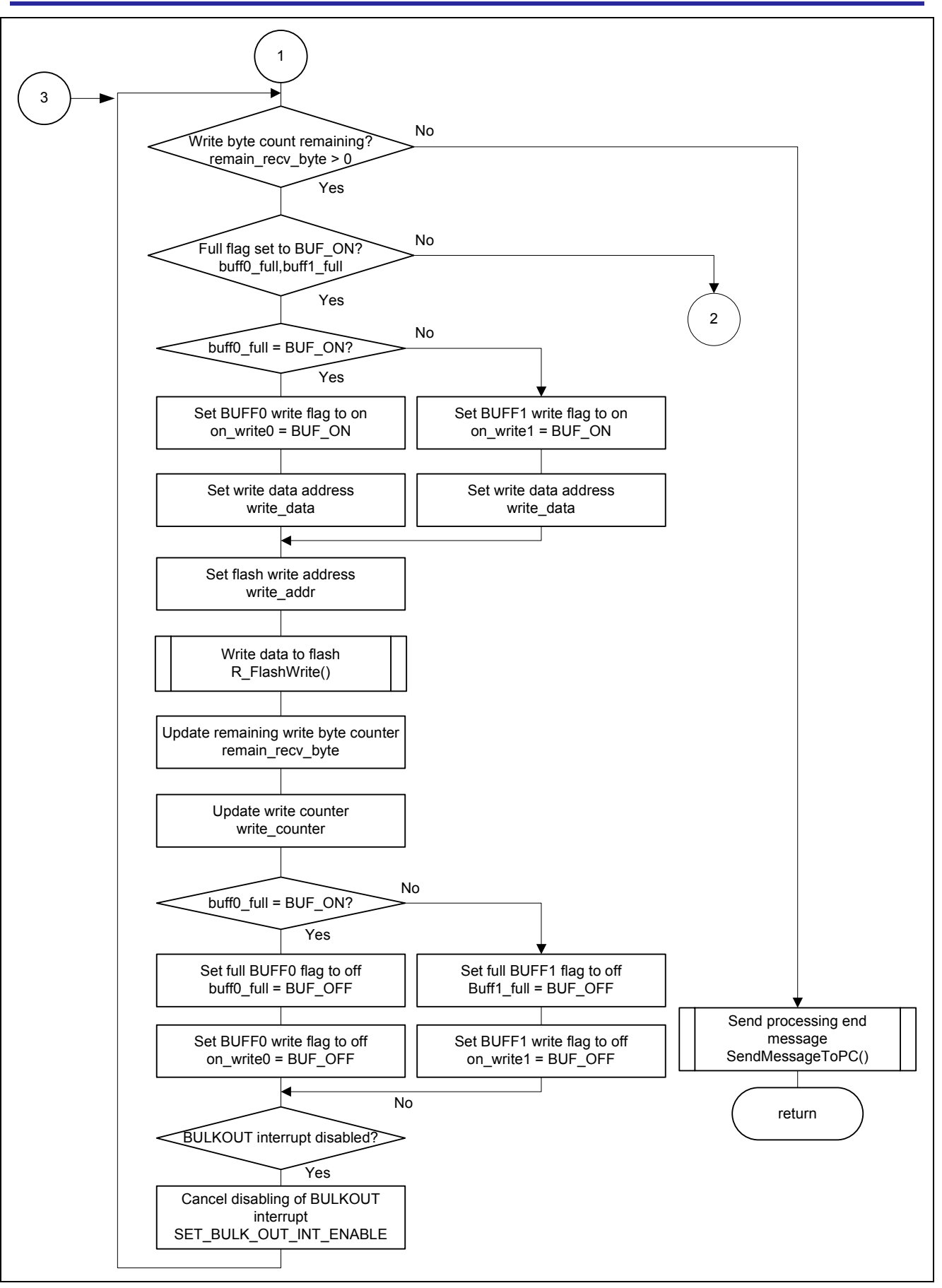

**Figure 9 Main Process Sequence (2/3)** 

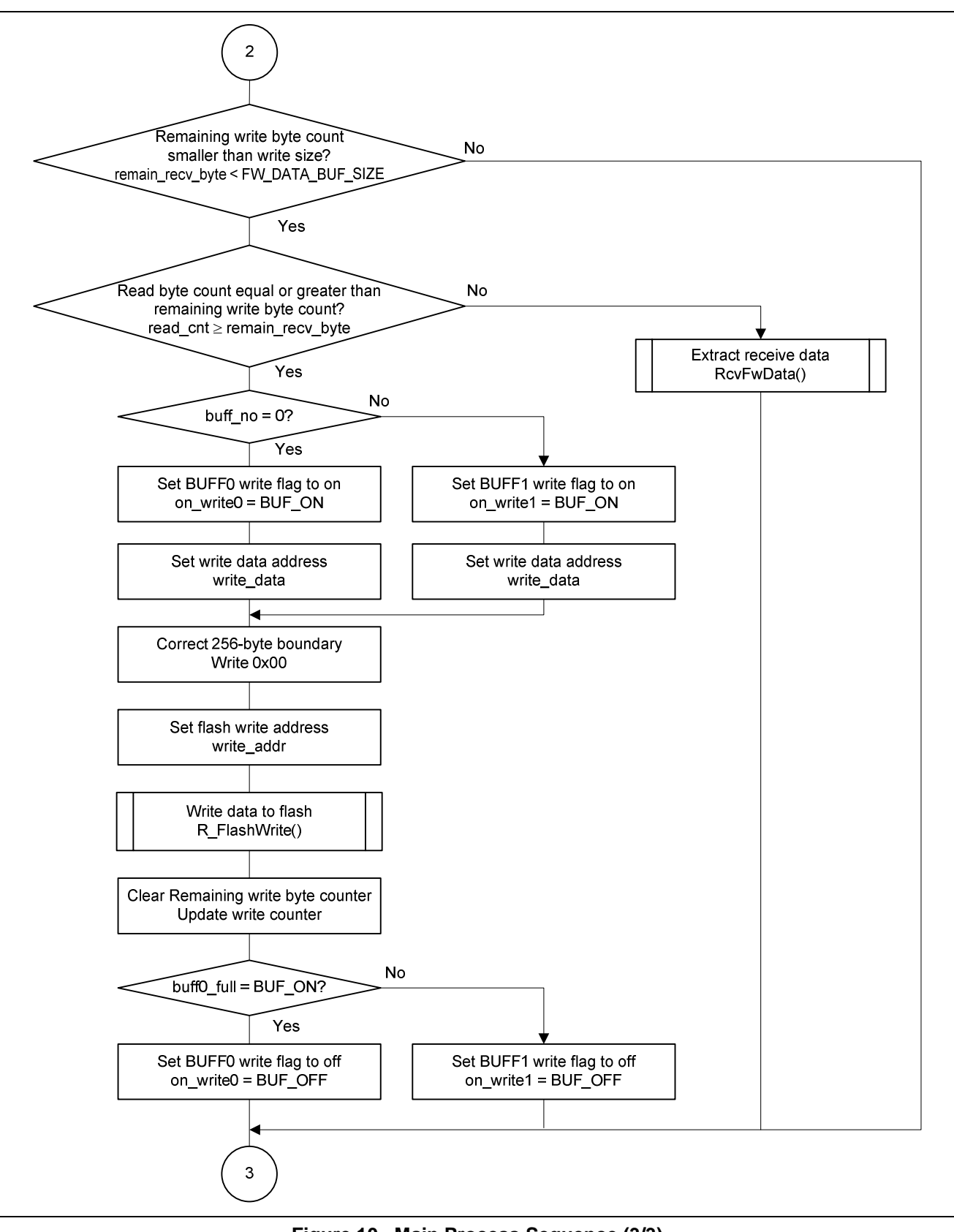

**Figure 10 Main Process Sequence (3/3)** 

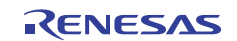

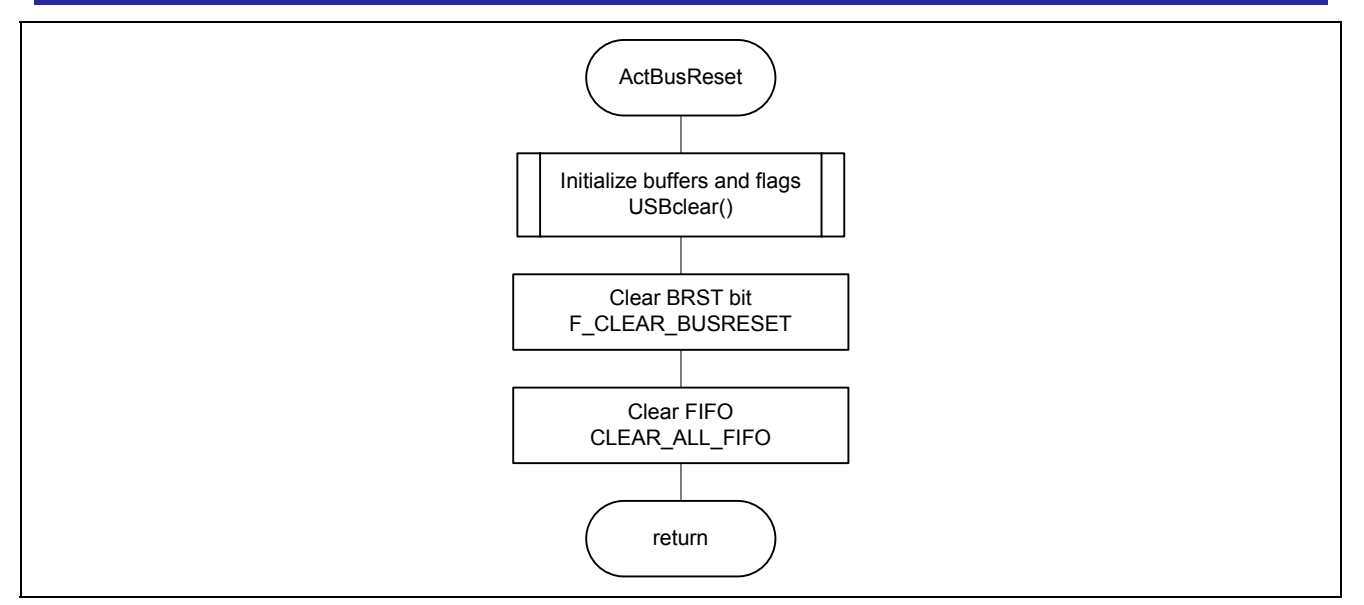

**Figure 11 Flowchart of USB Bus Reset Interrupt Handler** 

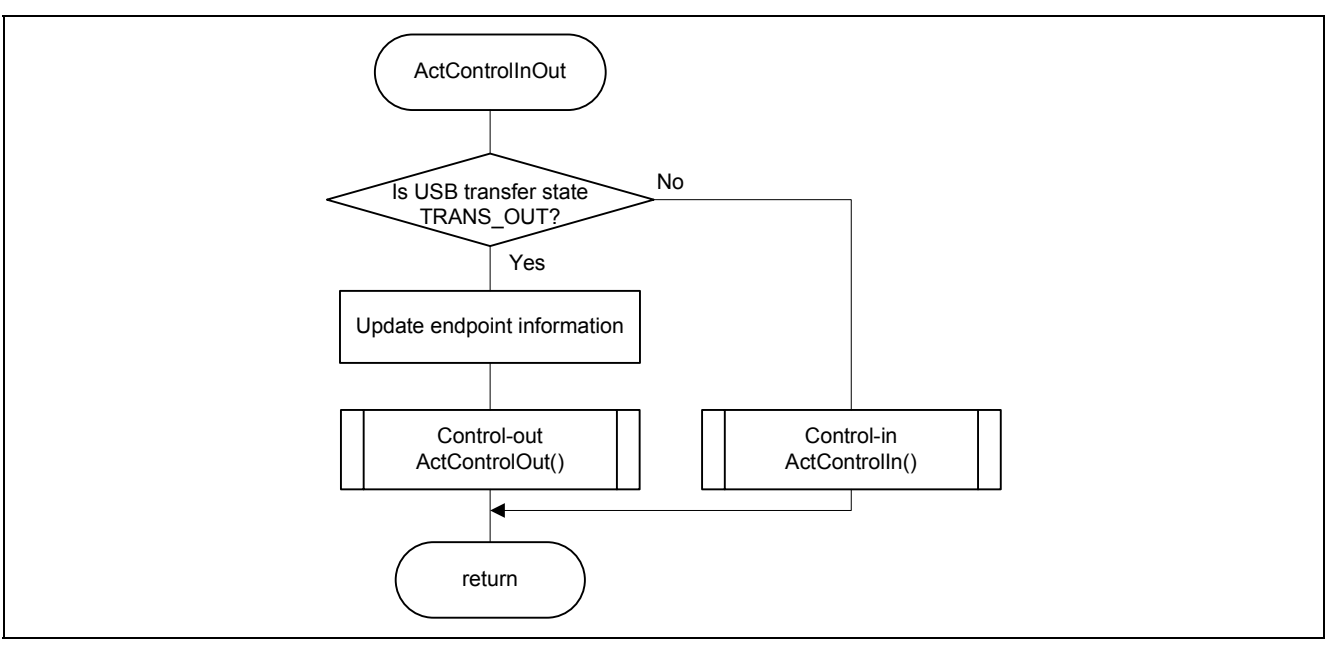

**Figure 12 Flowchart of USB Control-In/Control-Out Processing** 

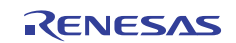

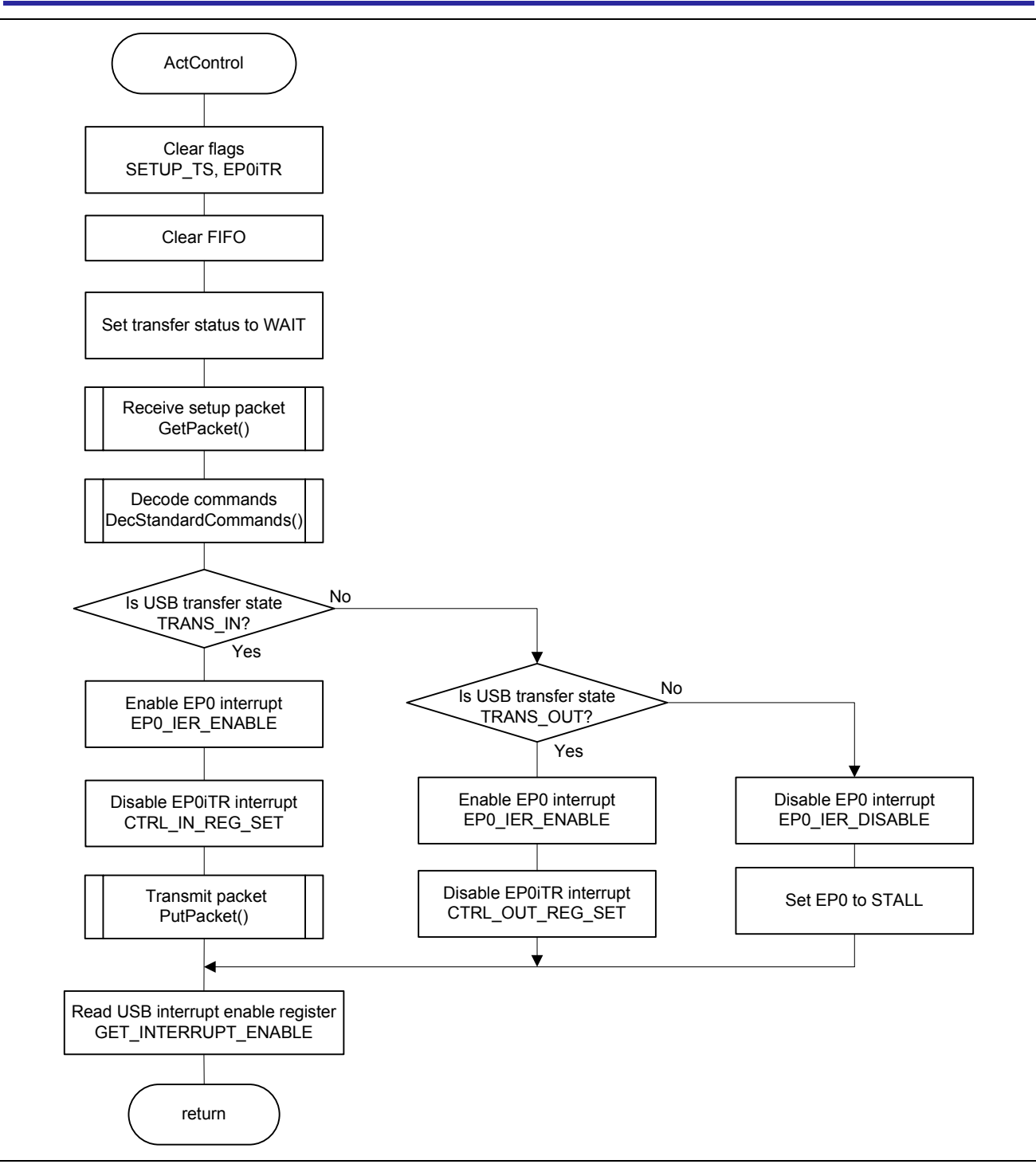

**Figure 13 Flowchart of USB Control Transfer Processing** 

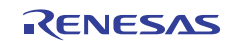

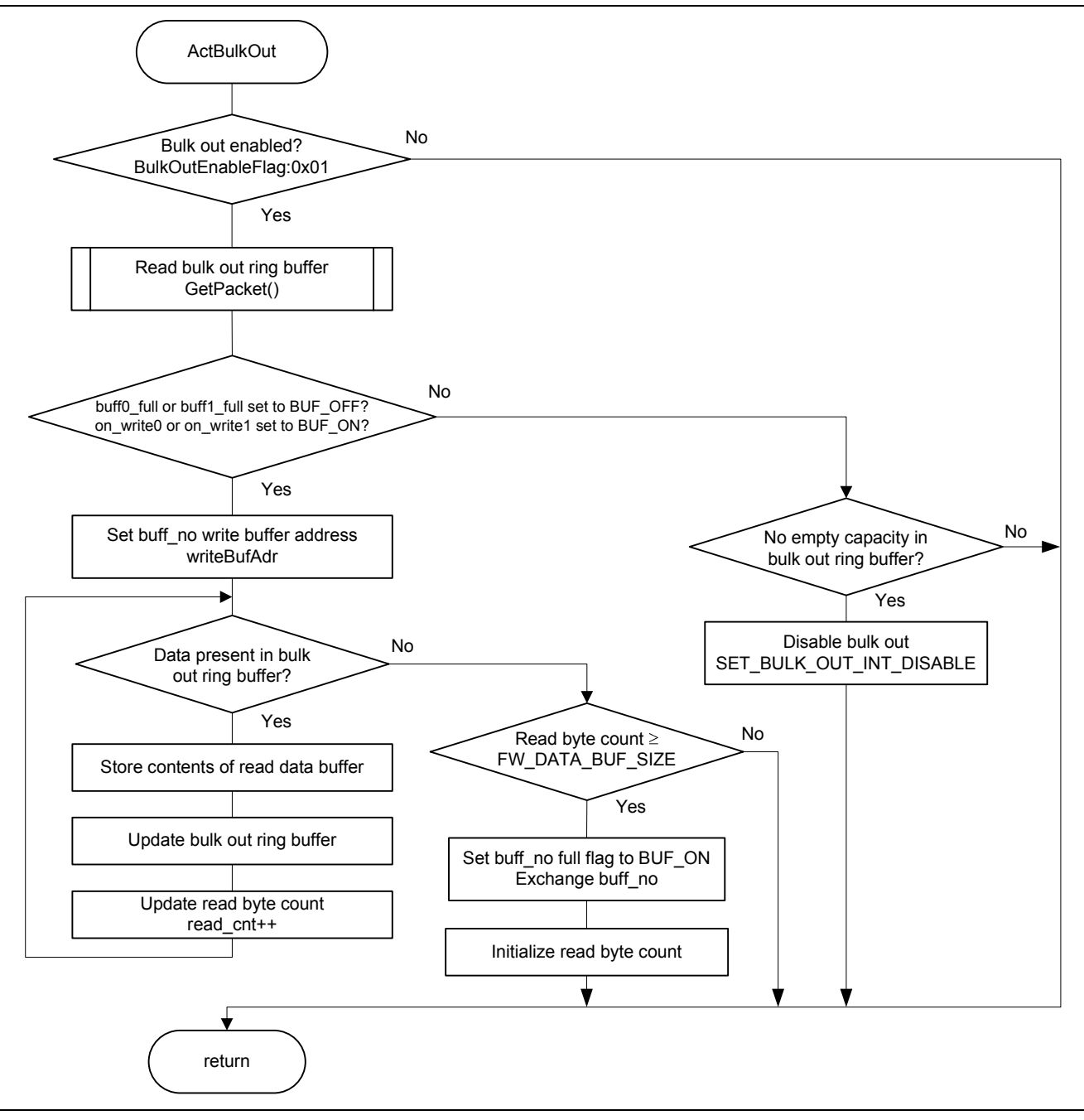

**Figure 14 Flowchart of USB Bulk Out Data Receive Processing** 

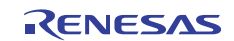

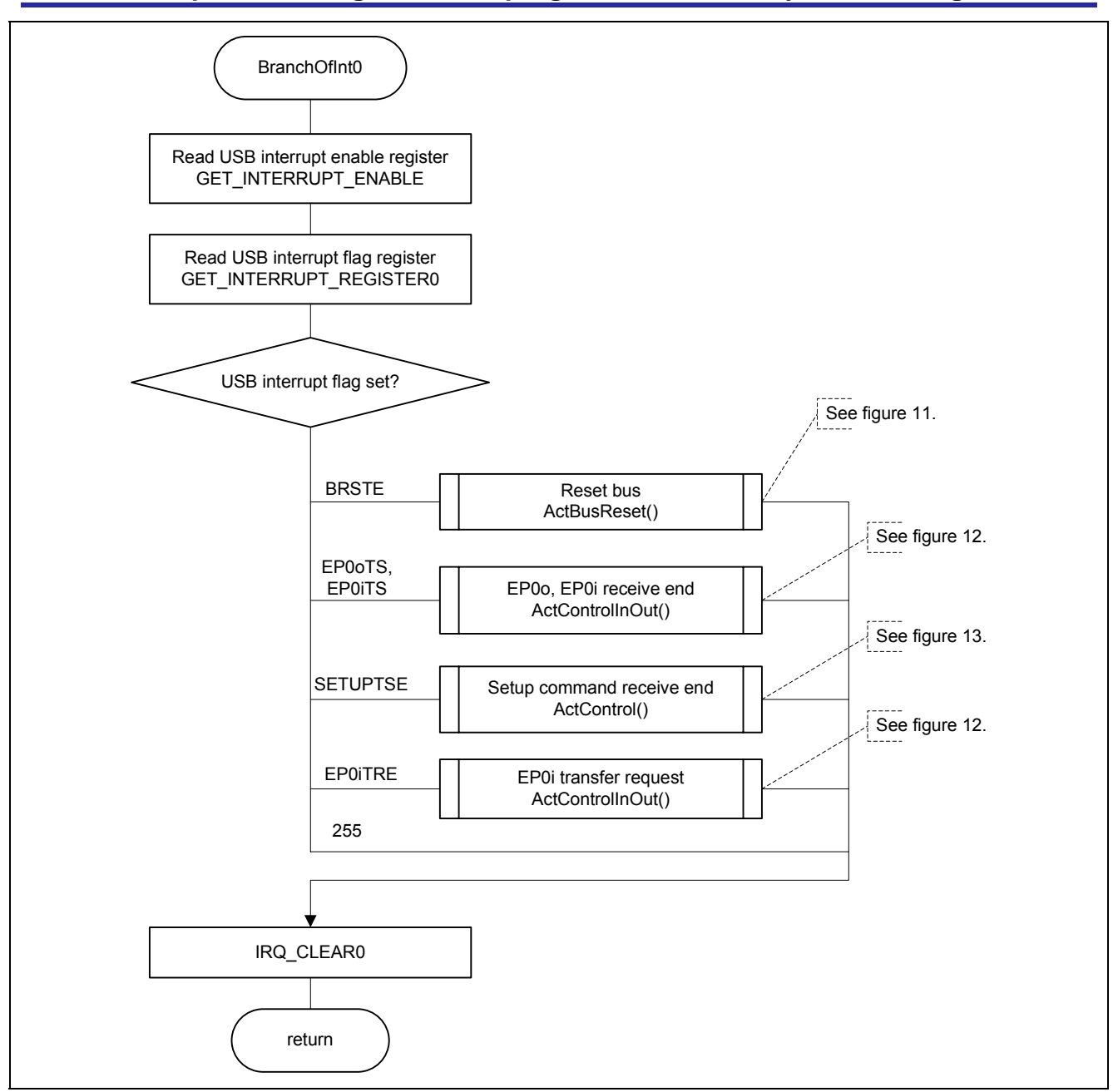

**Figure 15 Flowchart of USBIFR0 Interrupt Handler** 

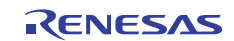

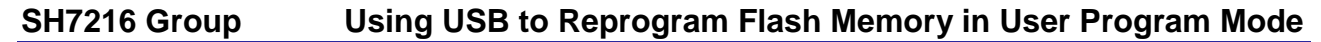

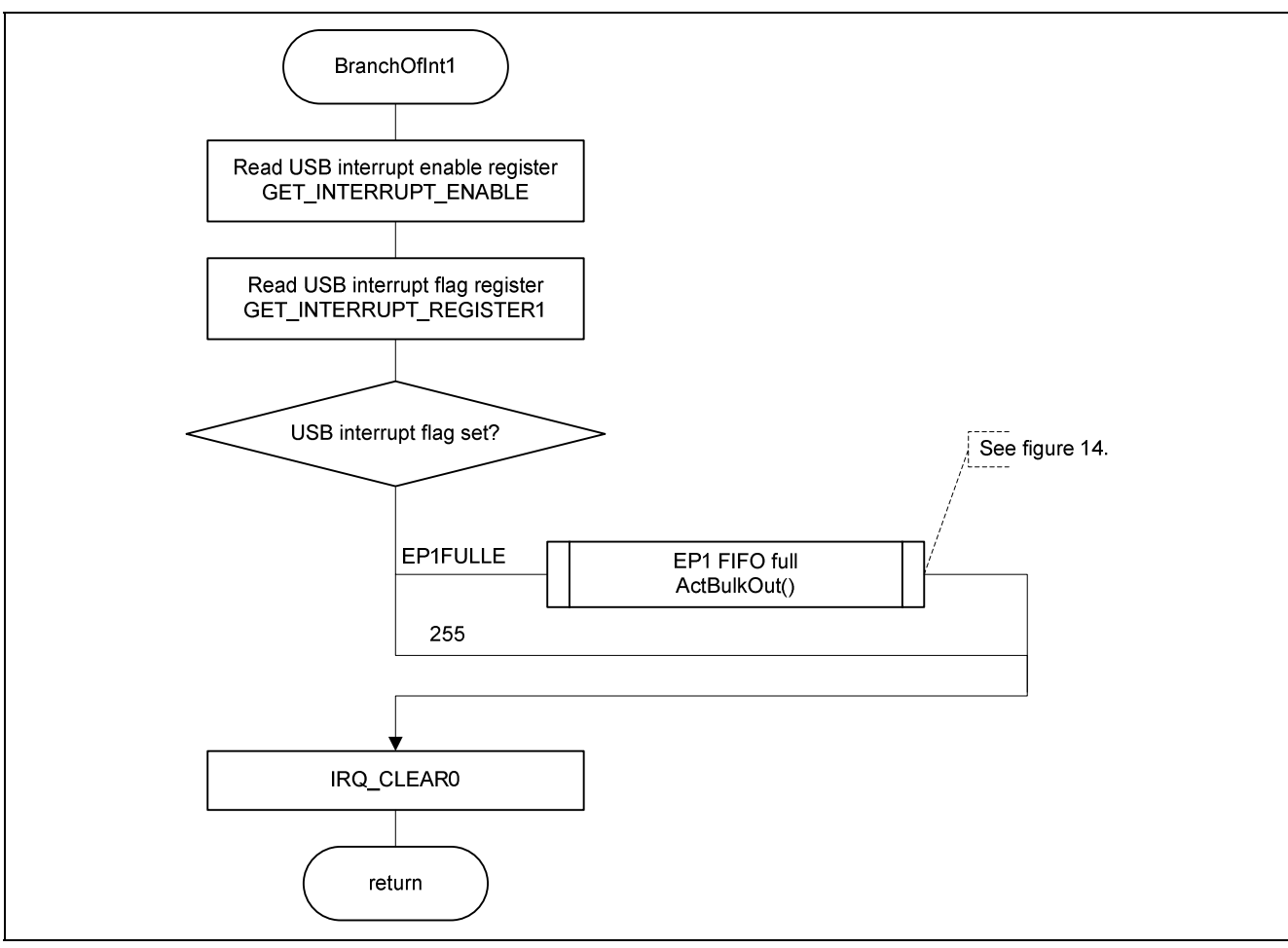

**Figure 16 Flowchart of USBIFR1 Interrupt Handler** 

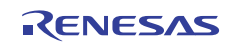

# **Website and Support**

Renesas Electronics Website http://www.renesas.com/

Inquiries

http://www.renesas.com/inquiry

All trademarks and registered trademarks are the property of their respective owners.

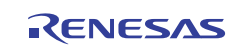

# **Revision Record**

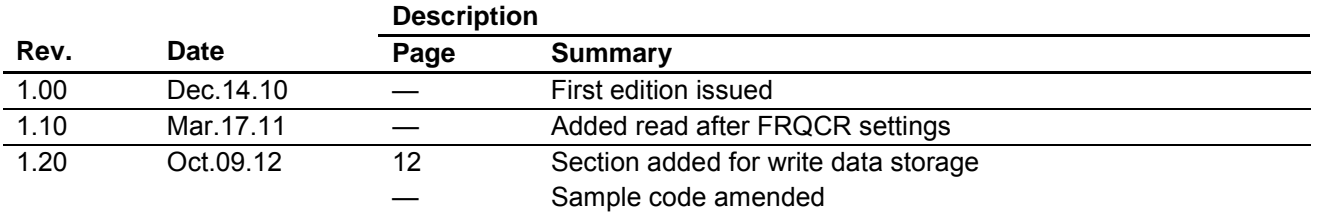

# **General Precautions in the Handling of MPU/MCU Products**

The following usage notes are applicable to all MPU/MCU products from Renesas. For detailed usage notes on the products covered by this manual, refer to the relevant sections of the manual. If the descriptions under General Precautions in the Handling of MPU/MCU Products and in the body of the manual differ from each other, the description in the body of the manual takes precedence.

- 1. Handling of Unused Pins
	- Handle unused pins in accord with the directions given under Handling of Unused Pins in the manual.
		- ⎯ The input pins of CMOS products are generally in the high-impedance state. In operation with an unused pin in the open-circuit state, extra electromagnetic noise is induced in the vicinity of LSI, an associated shoot-through current flows internally, and malfunctions occur due to the false recognition of the pin state as an input signal become possible. Unused pins should be handled as described under Handling of Unused Pins in the manual.
- 2. Processing at Power-on

The state of the product is undefined at the moment when power is supplied.

⎯ The states of internal circuits in the LSI are indeterminate and the states of register settings and pins are undefined at the moment when power is supplied.

In a finished product where the reset signal is applied to the external reset pin, the states of pins are not guaranteed from the moment when power is supplied until the reset process is completed. In a similar way, the states of pins in a product that is reset by an on-chip power-on reset function are not guaranteed from the moment when power is supplied until the power reaches the level at which resetting has been specified.

- 3. Prohibition of Access to Reserved Addresses
	- Access to reserved addresses is prohibited.

⎯ The reserved addresses are provided for the possible future expansion of functions. Do not access these addresses; the correct operation of LSI is not guaranteed if they are accessed.

4. Clock Signals

After applying a reset, only release the reset line after the operating clock signal has become stable. When switching the clock signal during program execution, wait until the target clock signal has stabilized.

- ⎯ When the clock signal is generated with an external resonator (or from an external oscillator) during a reset, ensure that the reset line is only released after full stabilization of the clock signal. Moreover, when switching to a clock signal produced with an external resonator (or by an external oscillator) while program execution is in progress, wait until the target clock signal is stable.
- 5. Differences between Products

Before changing from one product to another, i.e. to one with a different type number, confirm that the change will not lead to problems.

 $-$  The characteristics of MPU/MCU in the same group but having different type numbers may differ because of the differences in internal memory capacity and layout pattern. When changing to products of different type numbers, implement a system-evaluation test for each of the products.

#### **Notice**

- 1. Descriptions of circuits, software and other related information in this document are provided only to illustrate the operation of semiconductor products and application examples. You are fully responsible for the incorporation of these circuits, software, and information in the design of your equipment. Renesas Electronics assumes no responsibility for any losses incurred by you or third parties arising from the use of these circuits, software, or information.
- 2. Renesas Electronics has used reasonable care in preparing the information included in this document, but Renesas Electronics does not warrant that such information is error free. Re sumes no liability whatsoever for any damages incurred by you resulting from errors in or omissions from the information included herein
- 3. Renesas Electronics does not assume any liability for infringement of patents, copyrights, or other intellectual property rights of third parties by or arising from the use of Renesas Electronics products or technical information described in this document. No license, express, implied or otherwise, is granted hereby under any patents, copyrights or other intellectual property rights of Renesas Electronics or others.
- 4. You should not alter, modify, copy, or otherwise misappropriate any Renesas Electronics product, whether in whole or in part. Renesas Electronics assumes no responsibility for any losses incurred by you or third parties arising from such alteration, modification, copy or otherwise misappropriation of Renesas Electronics product.
- 5. Renesas Electronics products are classified according to the following two quality grades: "Standard" and "High Quality". The recommended applications for each Renesas Electronics product depends on the product's quality grade, as indicated below.

"Standard": Computers; office equipment; communications equipment; test and measurement equipment; audio and visual equipment; home electronic appliances; machine tools; personal electronic equipment; and industrial robots etc.

"High Quality": Transportation equipment (automobiles, trains, ships, etc.); traffic control systems; anti-disaster systems; anti-crime systems; and safety equipment etc.

Renesas Electronics products are neither intended nor authorized for use in products or systems that may pose a direct threat to human life or bodily injury (artificial life support devices or systems, surgical implantations etc.), or may cause serious property damages (nuclear reactor control systems, military equipment etc.). You must check the quality grade of each Renesas Electronics product before using it in a particular application. You may not use any Renesas Electronics product for any application for which it is not intended. Renesas Electronics shall not be in any way liable for any damages or losses incurred by you or third parties arising from the use of any Renesas Electronics product for which the product is not intended by Renesas Electronics.

- 6. You should use the Renesas Electronics products described in this document within the range specified by Renesas Electronics, especially with respect to the maximum rating, operating supply voltage range, movement power voltage range, heat radiation characteristics, installation and other product characteristics. Renesas Electronics shall have no liability for malfunctions or damages arising out of the use of Renesas Electronics products beyond such specified ranges.
- 7. Although Renesas Electronics endeavors to improve the quality and reliability of its products, semiconductor products have specific characteristics such as the occurrence of failure at a certain rate and malfunctions under certain use conditions. Further, Renesas Electronics products are not subject to radiation resistance design. Please be sure to implement safety measures to guard them against the possibility of physical injury, and injury or damage caused by fire in the event of the failure of a Renesas Electronics product, such as safety design for hardware and software including but not limited to redundancy, fire control and malfunction prevention, appropriate treatment for aging degradation or any other appropriate measures. Because the evaluation of microcomputer software alone is very difficult please evaluate the safety of the final products or systems manufactured by you.
- 8. Please contact a Renesas Electronics sales office for details as to environmental matters such as the environmental compatibility of each Renesas Electronics product. Please use Renesas Electronics products in compliance with all applicable laws and regulations that regulate the inclusion or use of controlled substances, including without limitation, the EU RoHS Directive. Renesas Electronics assumes no liability for damages or losses occurring as a result of your noncompliance with applicable laws and regulations.
- 9. Renesas Electronics products and technology may not be used for or incorporated into any products or systems whose manufacture, use, or sale is prohibited under any applicable domestic or foreign laws or regulations. You should not use Renesas Electronics products or technology described in this document for any purpose relating to military applications or use by the military, including but not limited to the development of weapons of mass destruction. When exporting the Renesas Electronics products or technology described in this document, you should comply with the applicable export control laws and regulations and follow the procedures required by such laws and regulations.
- 10. It is the responsibility of the buyer or distributor of Renesas Electronics products, who distributes, disposes of, or otherwise places the product with a third party, to notify such third party in advance of the contents and conditions set forth in this document, Renesas Electronics assumes no responsibility for any losses incurred by you or third parties as a result of unauthorized use of Renesas Electronics products.
- 11. This document may not be reproduced or duplicated in any form, in whole or in part, without prior written consent of Renesas Electronics.
- 12. Please contact a Renesas Electronics sales office if you have any questions regarding the information contained in this document or Renesas Electronics products, or if you have any other inquiries. (Note 1) "Renesas Electronics" as used in this document means Renesas Electronics Corporation and also includes its majority-owned subsidiaries.

(Note 2) "Renesas Electronics product(s)" means any product developed or manufactured by or for Renesas Electronics.

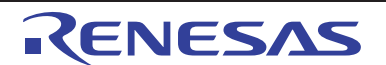

#### **SALES OFFICES**

Refer to "http://www.renesas.com/" for the latest and detailed information.

# Renesas Electronics Corporation

http://www.renesas.com

**Renesas Electronics America Inc.**<br>2880 Scott Boulevard Santa Clara, CA 95050-2554, U.S.A.<br>Tel: +1-408-588-6000, Fax: +1-408-588-6130 **Renesas Electronics Canada Limited**<br>1101 Nicholson Road, Newmarket, Ontario L3Y 9C3, Canada<br>Tel: +1-905-898-5441, Fax: +1-905-898-3220 **Renesas Electronics Europe Limited**<br>Dukes Meadow, Millboard Road, Bourne End, Buckinghamshire, SL8 5FH, U.K<br>Tel: +44-1628-585-100, Fax: +44-1628-585-900 **Renesas Electronics Europe GmbH**<br>Arcadiastrasse 10, 40472 Düsseldorf, Germany<br>Tel: +49-211-65030, Fax: +49-211-6503-1327 **Renesas Electronics (China) Co., Ltd.**<br>7th Floor, Quantum Plaza, No.27 ZhiChunLu Haidian District, Beijing 100083, P.R.China<br>Tel: +86-10-8235-1155, Fax: +86-10-8235-7679 **Renesas Electronics (Shanghai) Co., Ltd.**<br>Unit 204, 205, AZIA Center, No.1233 Lujiazui Ring Rd., Pudong District, Shanghai 200120, China<br>Tel: +86-21-5877-1818, Fax: +86-21-6887-7858 / -7898 **Renesas Electronics Hong Kong Limited**<br>Unit 1601-1613, 16/F., Tower 2, Grand Century Place, 193 Prince Edward Road West, Mongkok, Kowloon, Hong Kong<br>Tel: +852-2886-9318, Fax: +852 2886-9022/9044 **Renesas Electronics Taiwan Co., Ltd.**<br>13F, No. 363, Fu Shing North Road, Taipei, Taiwan<br>Tel: +886-2-8175-9600, Fax: +886 2-8175-9670 **Renesas Electronics Singapore Pte. Ltd.**<br>1 harbourFront Avenue, #06-10, keppel Bay Tower, Singapore 098632<br>Tel: +65-6213-0200, Fax: +65-6278-8001 **Renesas Electronics Malaysia Sdn.Bhd.** Unit 906, Block B, Menara Amcorp, Amcorp Trade Centre, No. 18, Jln Persiaran Barat, 46050 Petaling Jaya, Selangor Darul Ehsan, Malaysia Tel: +60-3-7955-9390, Fax: +60-3-7955-9510 **Renesas Electronics Korea Co., Ltd.**<br>11F., Samik Lavied' or Bldg., 720-2 Yeoksam-Dong, Kangnam-Ku, Seoul 135-080, Korea<br>Tel: +82-2-558-3737, Fax: +82-2-558-5141

> © 2012 Renesas Electronics Corporation. All rights reserved. Colophon 2.0